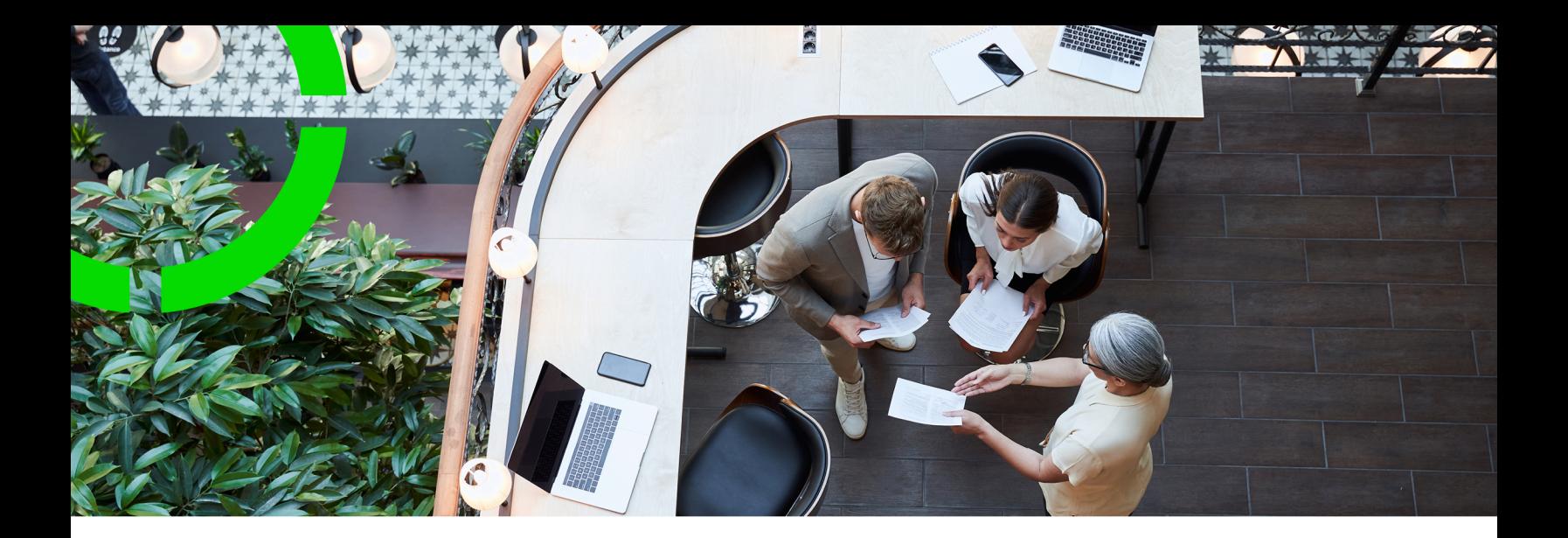

# **Planon Real Estate Management for SAP S/4 HANA**

Planon Software Suite Version: L105

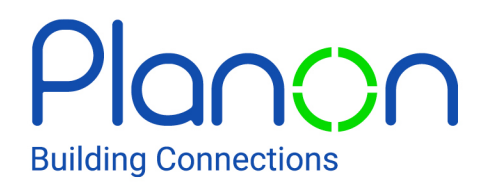

© 1997 - 2024 Planon. All rights reserved.

Planon and the Planon logo are registered trademarks of Planon Software Development B.V. or its affiliates. All other product and company names mentioned herein are trademarks or registered trademarks of their respective companies. Planon Software Development B.V., its affiliates and/or licensors own the copyright to all Planon software and its associated data files and user manuals.

Although every effort has been made to ensure this document and the Planon software are accurate, complete and up to date at the time of writing, Planon Software Development B.V. does not accept liability for the consequences of any misinterpretations, errors or omissions.

A customer is authorized to use the Planon software and its associated data files and user manuals within the terms and conditions of the license agreement between customer and the respective legal Planon entity as soon as the respective Planon entity has received due payment for the software license.

Planon Software Development B.V. strictly prohibits the copying of its software, data files, user manuals and training material. However, customers are authorized to make a back-up copy of the original CD-ROMs supplied, which can then be used in the event of data loss or corruption.

No part of this document may be reproduced in any form for any purpose (including photocopying, copying onto microfilm, or storing in any medium by electronic means) without the prior written permission of Planon Software Development B.V. No copies of this document may be published, distributed, or made available to third parties, whether by paper, electronic or other means without Planon Software Development B.V.'s prior written permission.

# About this Document

# **Intended Audience**

This document is intended for *Planon Software Suite* users.

# **Contacting us**

If you have any comments or questions regarding this document, please send them to: [support@planonsoftware.com](mailto:support@planonsoftware.com)*.*

# **Document Conventions**

**Bold**

Names of menus, options, tabs, fields and buttons are displayed in bold type.

*Italic text* Application names are displayed in italics.

**CAPITALS** 

Names of keys are displayed in upper case.

# **Special symbols**

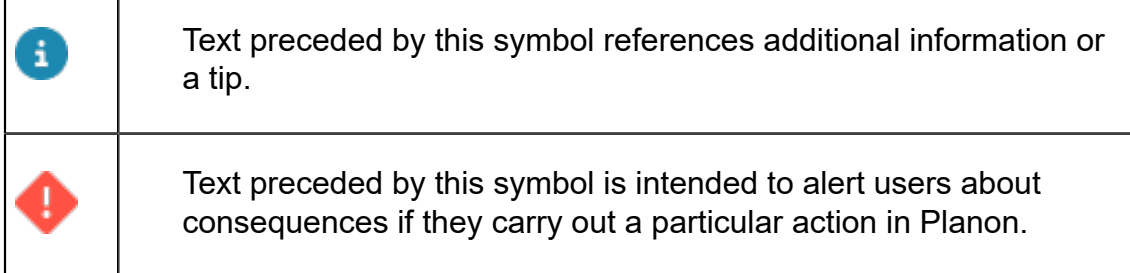

# **Table of Contents**

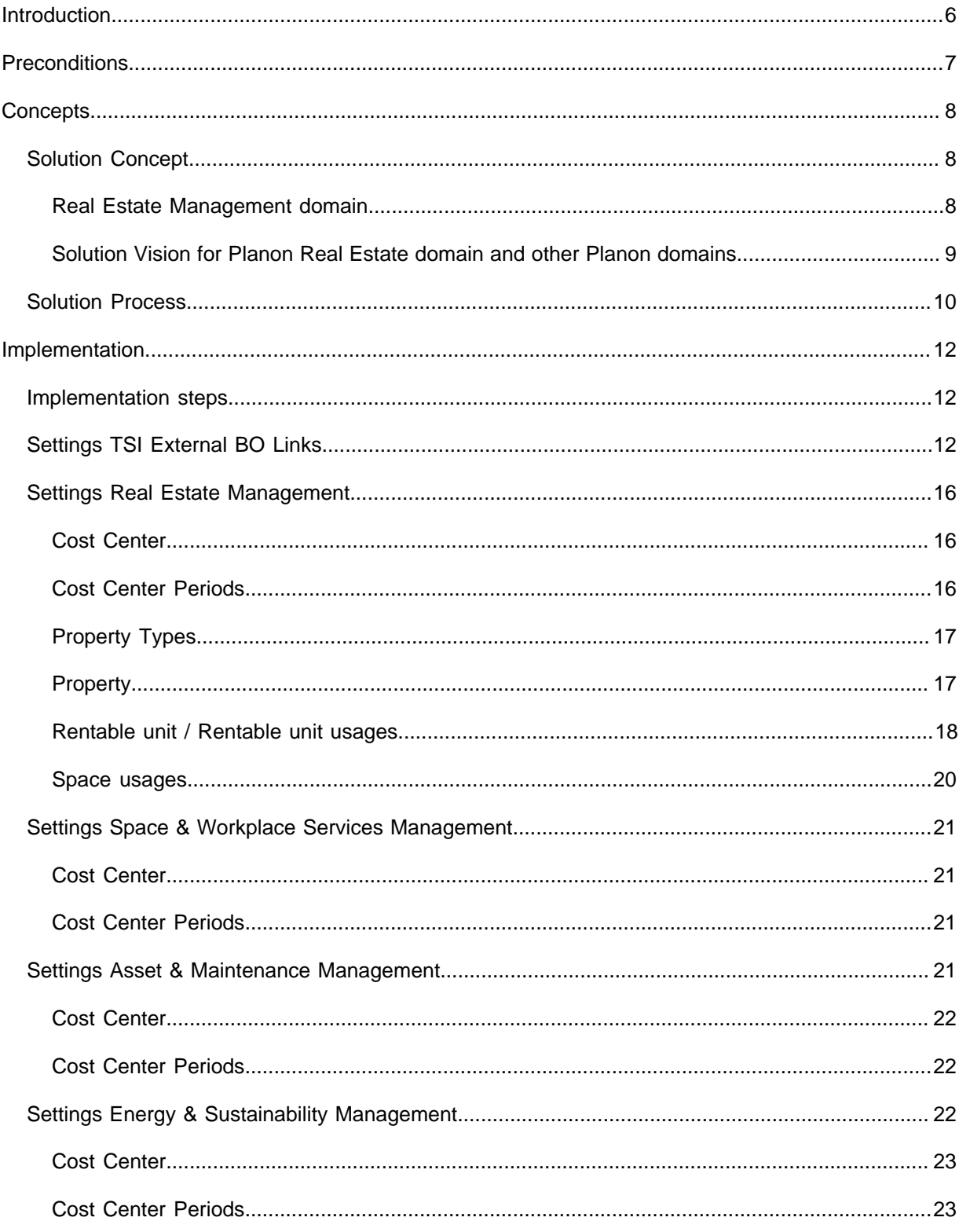

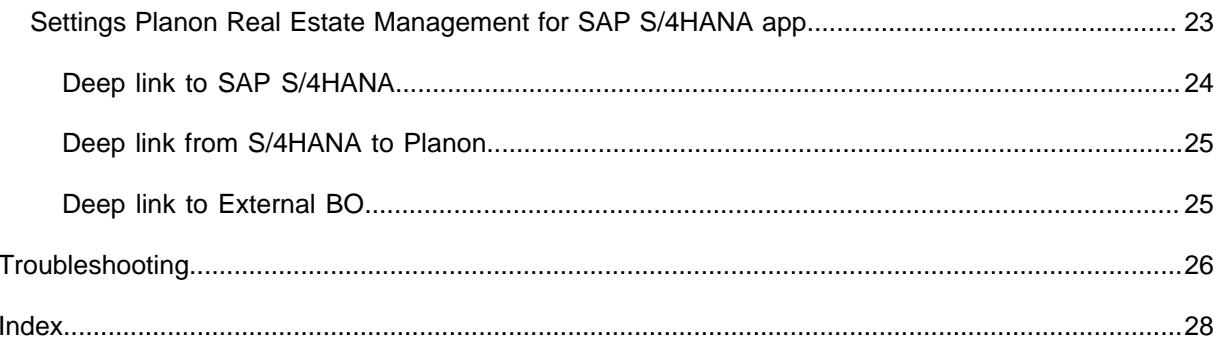

# <span id="page-5-0"></span>Introduction

Planon Real Estate Management for SAP S/4HANA (Planon REM4SAP or PREM4SAP) is a product in development. It will be released in multiple releases (Planon) and can depend on SAP S/4HANA (SAP) releases. This section describes the current solution, if not, this will be indicated.

Currently the Planon Real Estate Management domain is integrated with SAP S/4HANA. Upcoming are the domains Planon Space & Workplace Services Management, Planon Asset and Maintenance Management, and Planon Energy & Sustainability Management.

For upcoming releases, see Roadmap information.

Although occasionally, SAP functionality is mentioned, it is not intended to be complete or A accurate on SAP product functionality. For that, please find the relevant information in the different SAP Help domains.

# <span id="page-6-0"></span>**Preconditions**

#### General preconditions are:

- 1. Planon Cloud L103 and later.
- 2. Planon Real Estate Management for SAP S/4HANA solution.
- 3. SAP S/4HANA Cloud Public Edition (CE2402 release) or SAP S/4HANA Cloud Private Edition or SAP S/4HANA on premise (2023 FPS01 Release).
- 4. SAP Business Technology Platform (BTP).

See the [Release Notes](https://releasenotes.planoncloud.com/released) for added functionality and changes after these releases.

# <span id="page-7-0"></span>**Concepts**

This section describes the Soltution concept and the Solution process:

- [Solution Concept](#page-7-1)
- **[Solution Process](#page-9-0)**

# <span id="page-7-1"></span>Solution Concept

Planon is connected to the central customers SAP Business Technology Platform (BTP) of SAP.

In the context of our shared solution, the current article explains the solution concept (how Planon and SAP concepts are related).

*Conceptual technical overview*

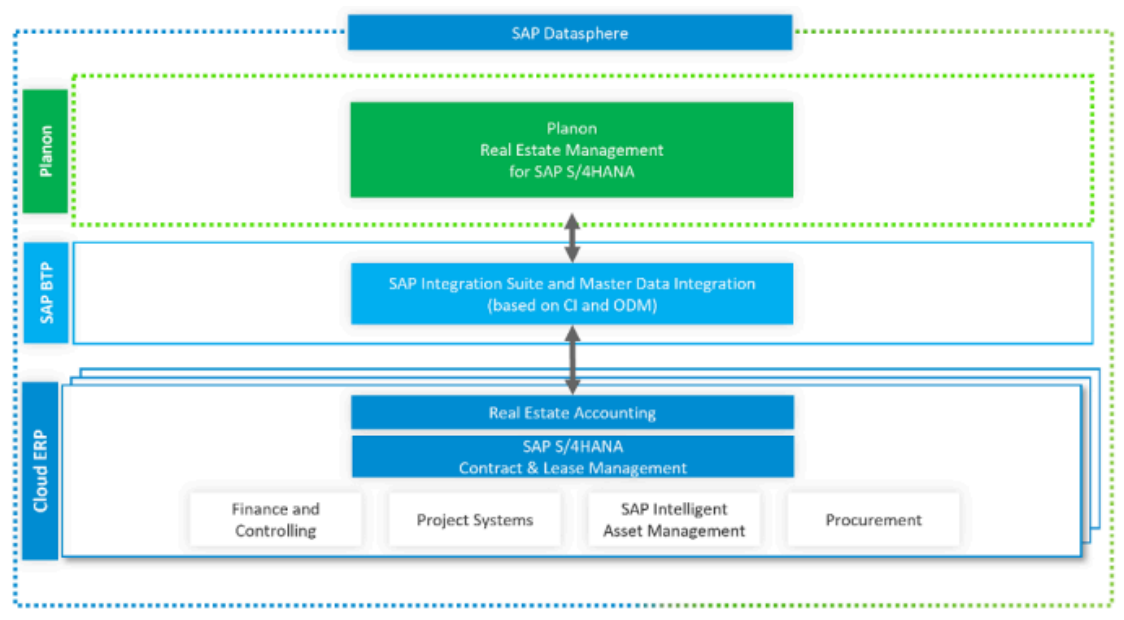

### <span id="page-7-2"></span>Real Estate Management domain

*Conceptual functional overview of the integration between Planon REM4SAP and SAP S/4HANA for Real Estate Management domain*

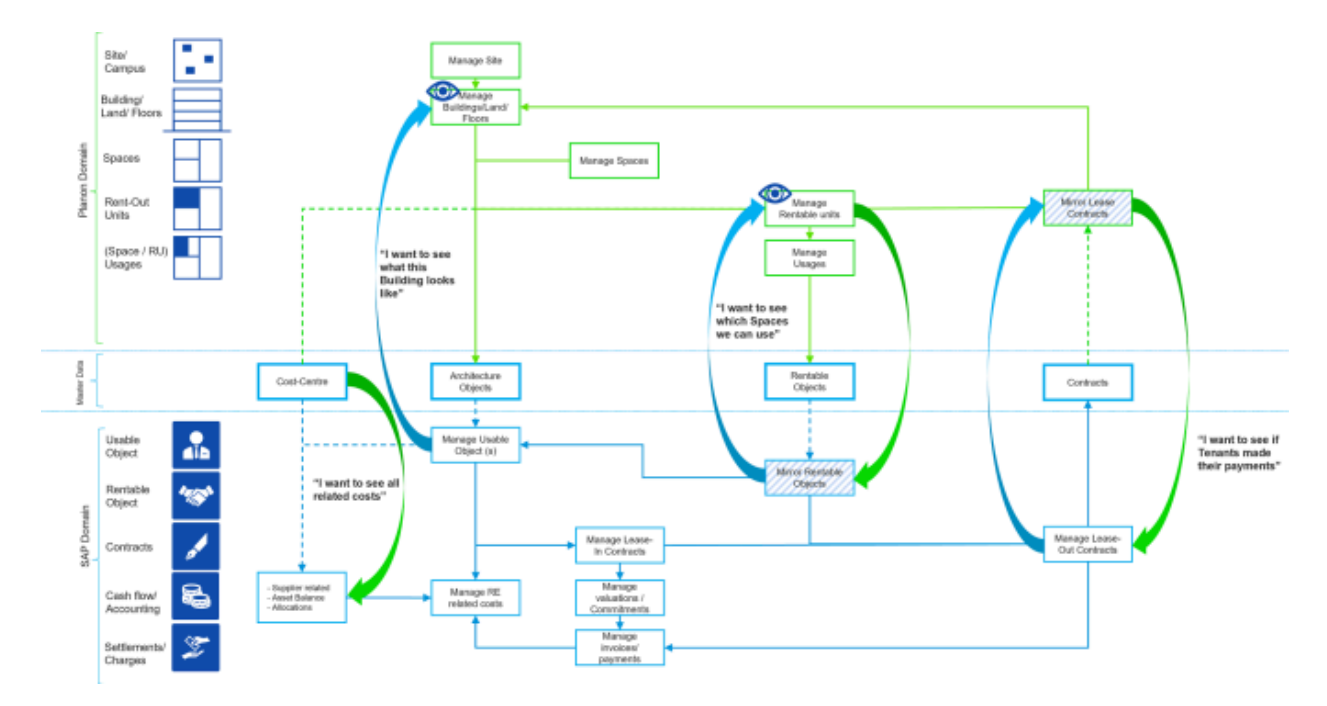

SAP provides master data objects such as cost centers that then can be consumed and used in certain objects in Planon, like Rentable Units.

Planon provides new Properties, by default Sites, Buildings, and Land, which could be more detailed with Floors and Spaces. By a status change on Property-level, these are consumed by SAP as Architectural Objects to become part of a Usable Object. A Usable Object is needed in SAP to create accounting relations, and if the Usable Object is marked for Lease-In, it can be used to create a Lease-In Contract.

After the creation of Usable Objects, Planon continues to create Rentable Units, which should be linked to either Space Usages or Rentable Unit Usages. When Rentable Units are activated by a status change, SAP consumes them as Rentable Objects and potentially link them to Lease-Out Contracts. Both type of Contracts (Lease-In and Lease-Out) are provided and managed by SAP and can be consumed by Planon to show the relation to Properties and Rentable Units.

To easily see related information in either Planon or SAP, jumps or deep links have been enabled to jump from an object to a related object in the other system.

## <span id="page-8-0"></span>Solution Vision for Planon Real Estate domain and other Planon domains

This overall vision for how Planon and SAP concepts should work together on other domains/modules of Planon, is currently still being designed.

*Conceptual functional vision on the integration*

Grey items are currently not available or at least not completely.

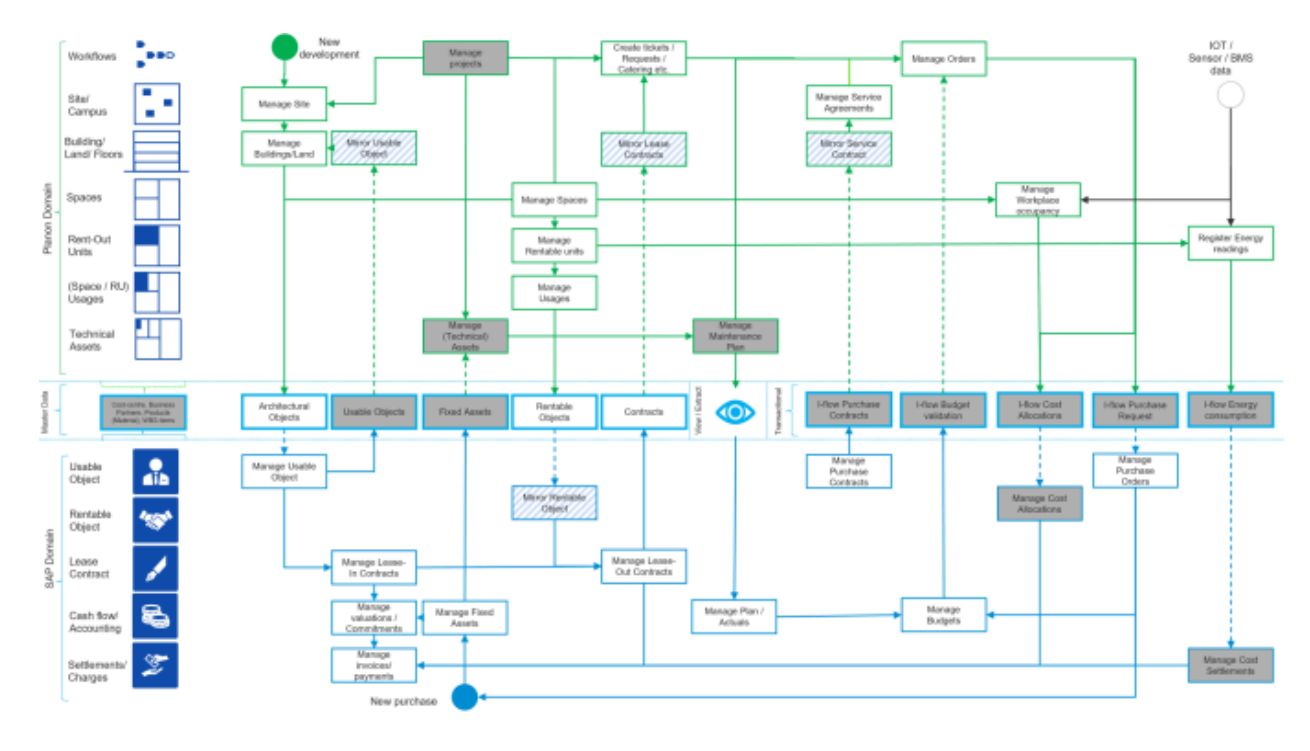

The SAP Business Technology Platform (BTP), offers:

- Master Data Integration (MDI)
- Integration Flow (iFlow)

In the Master Data Integration, all objects are part of the SAP One Domain Model (ODM), which can be either provided or consumed by either Planon or SAP. Master Data Integration is designed for mostly static data that does not change much, so it is not intended for transactional data like Orders or Amounts.

For transactional data, the BTP has the possibility to use iFLows which can automate additional data transfers between Planon and SAP. For iFlows to work, exchanged data must be enriched with relevant Master Data that is provided by SAP via the BTP. For example, an Order must be linked to a Cost Center of SAP to be able to create a Purchase Order.

As part of the Solution Vision, iFlows will be available to process the data linked to, for example Orders, Budgets and Energy consumption. For this, Planon must develop functionality in order to consume new Master Data items from BTP.

The integration between Planon and SAP BTP is handled by the Planon Real Estate Management for SAP S/4HANA app and is included in the Planon Real Estate Management for SAP S/4HANA solution

# <span id="page-9-0"></span>Solution Process

The solution is built up of individual Planon components that can work on their own, but all these components together are relevant for the total solution to connect with SAP.

In the following overview, these individual components are mapped in the right sequence and whether they are specifically linked with SAP content.

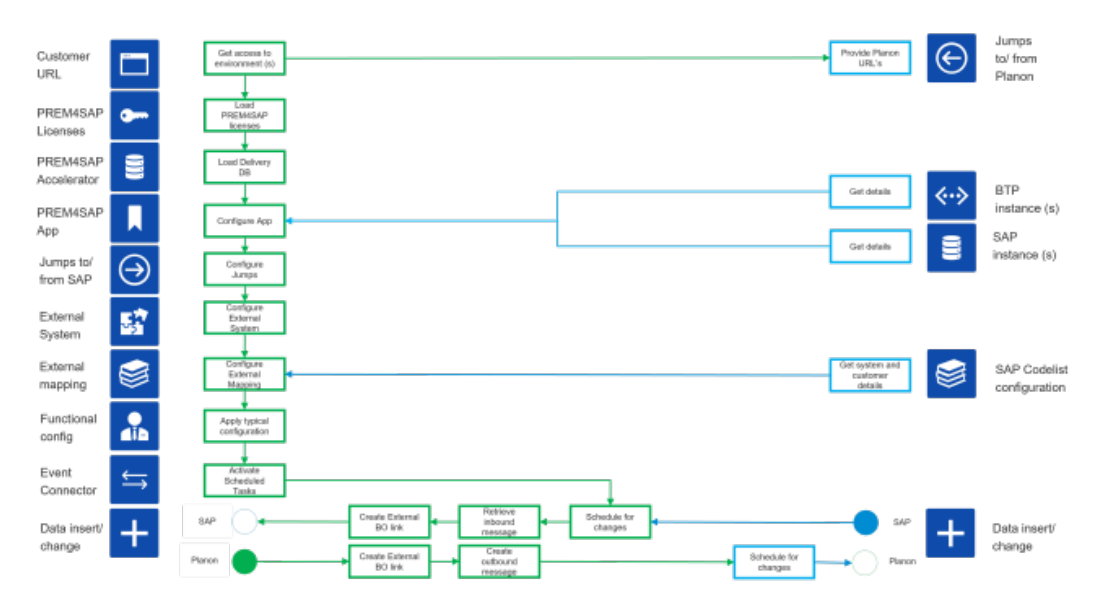

To let the process work properly the order of the implementation steps is crucial, see [Implementation.](#page-11-0)

# <span id="page-11-0"></span>Implementation

This section describes the overall implementation step and lists various settings involved in the Planon REM4SAP solution regarding:

- [External BO links](#page-11-2)
- [Real Estate Management](#page-15-0)
- Spaces and Workplace [Management](#page-20-0)
- [Asset & Maintenance Management](#page-20-3)
- [Enegy & Sustainability Management](#page-21-2)
- [Planon REM4SAP S/4HANA app](#page-22-2)

## <span id="page-11-1"></span>Implementation steps

The implementation needs to be done in the following sequence/steps (see also [Solution](#page-9-0) [Process](#page-9-0)).

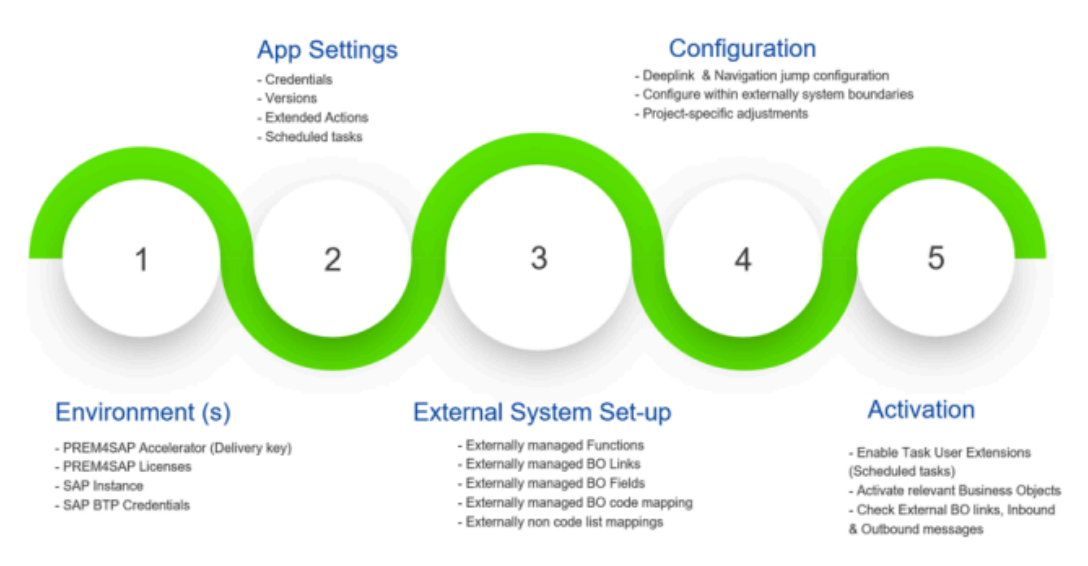

# <span id="page-11-2"></span>Settings TSI External BO Links

This section lists specific settings that are set in the [External BO Links](https://webhelp.planoncloud.com/en/index.html#page/External%20BO%20links/c_ext_bo_introduction.html) TSI. The selection level or step within this TSI is mentioned.

#### **Level: External Systems**

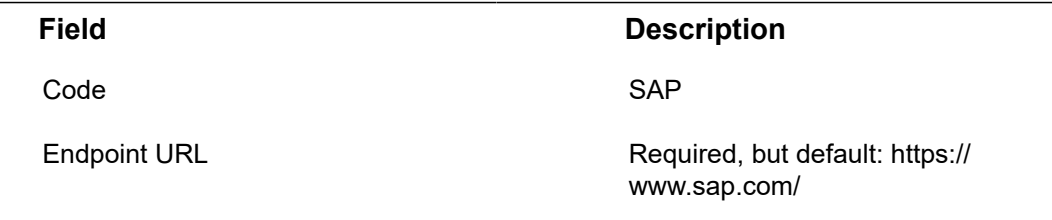

#### **Level: External BO Links**

Automatically created after Insert by either Planon or SAP. Within this selection step jumps to the Event Connector TSI are preconfigured:

- Processed Inbound Messages
- Sent Raw Outbound Messages
- Transformed Outbound Messages
- Transformed Raw Inbound Messages

#### **Level: Externally managed functionality**

Add logic to the standard Planon business logic with the following functions. These functions can be activated by selecting **Yes** in the field **Applicable?**

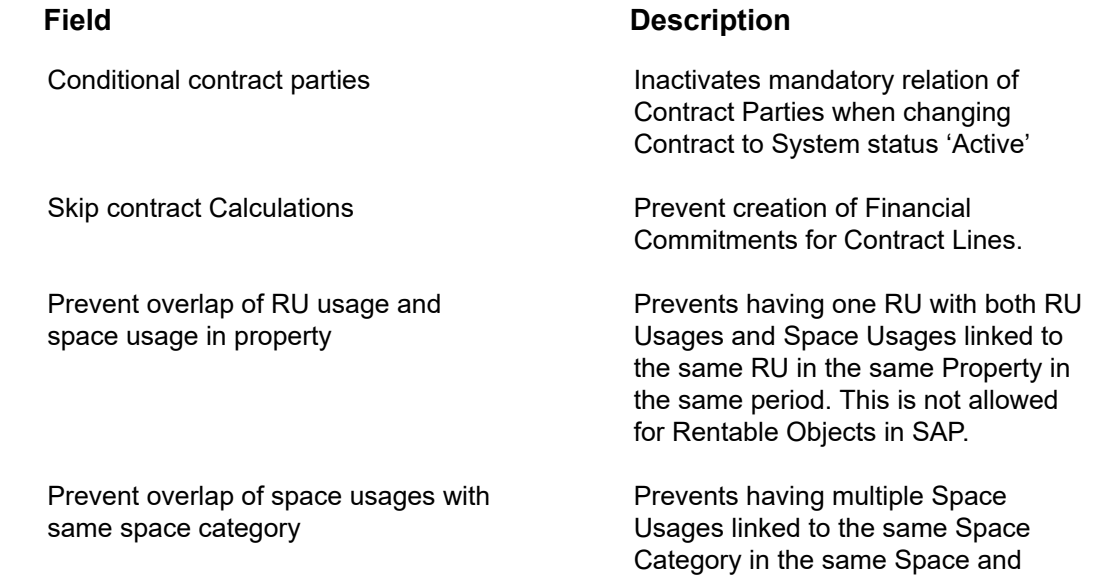

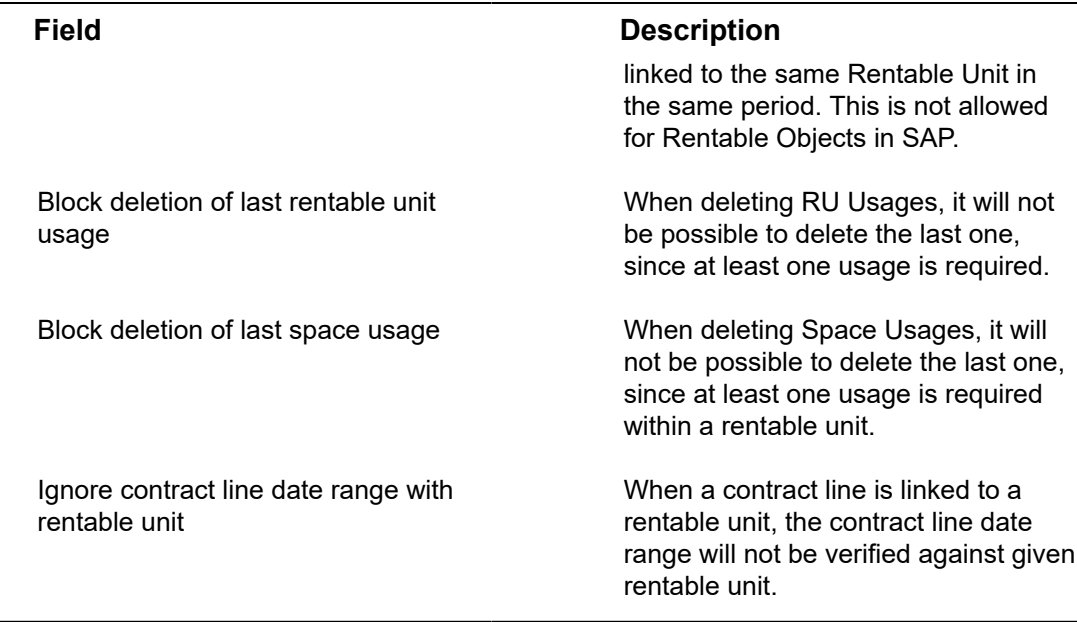

#### **Level: Externally managed BO configurations**

For the Planon Real Estate Management for SAP S/4HANA app several BOs require configuration. These BOs are:

- Cost Centers
- Cost Center Period
- Floors
- Spaces
- Type of Property
- Properties
- Purpose
- Usage
- Units of Measurement
- Space Categories
- Rentable Units- Application types
- Rent to/Rent from units
- Contracts
- Contract Lines
- Contracting parties

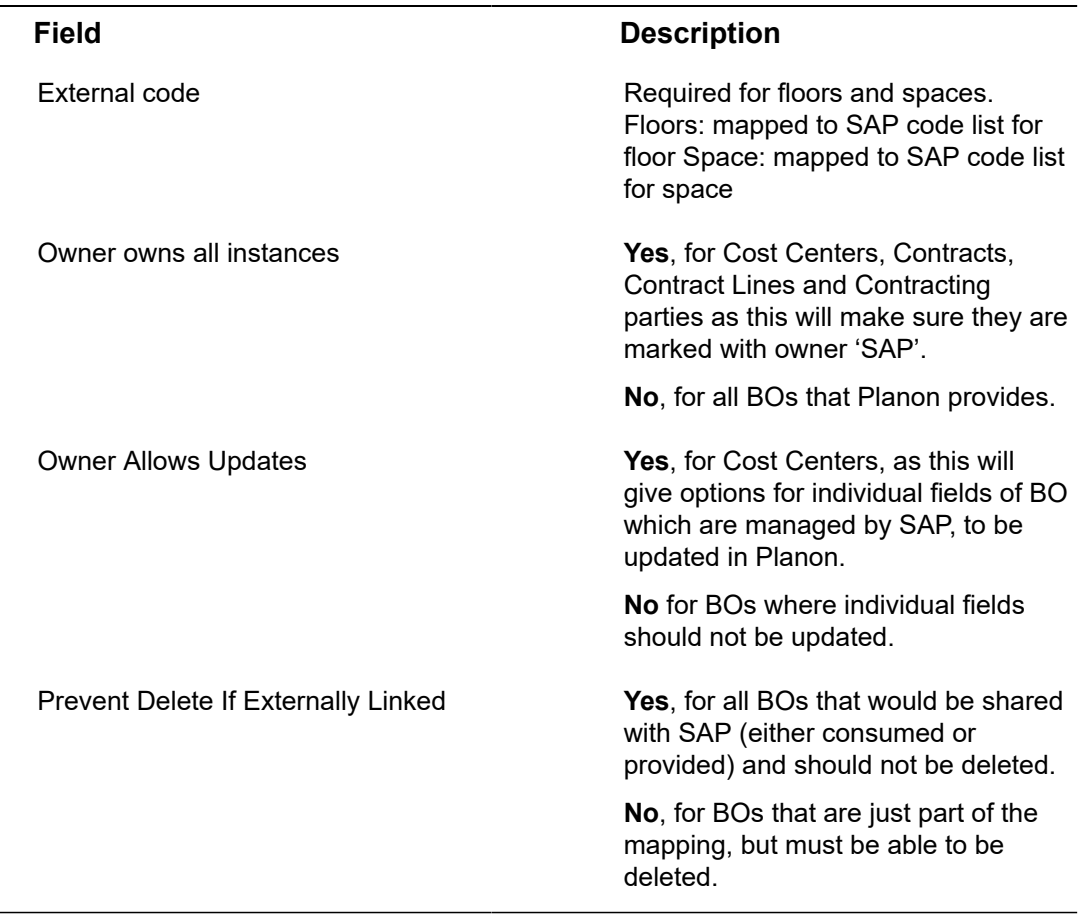

### **Level: Externally managed BO field configurations**

Default values for fields that are not available in the integration can be set on this level. This means that Planon will take these default values when specific codes are received from SAP.

#### **Level: External field mapping – Non-code lists**

...

#### **Level: Event logs**

...

#### **Level: External system – sub event log**

...

# <span id="page-15-0"></span>Settings Real Estate Management

The following settings are required for the Real Estate Management domain:

- Cost center
- Cost center periods
- Property types
- Property
- Rentable unit / Rentable unit usages
- Space usages

### Cost Center

<span id="page-15-1"></span>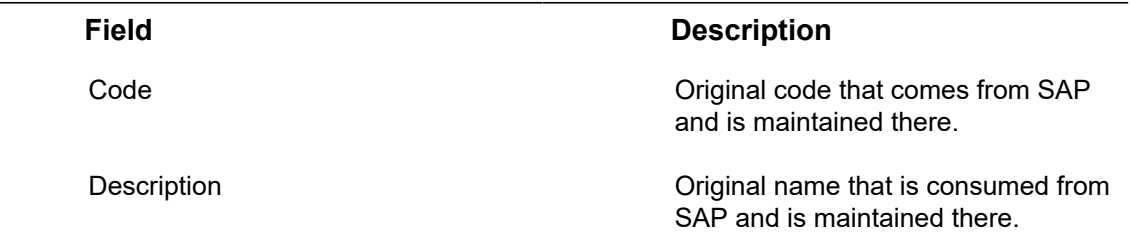

### <span id="page-15-2"></span>Cost Center Periods

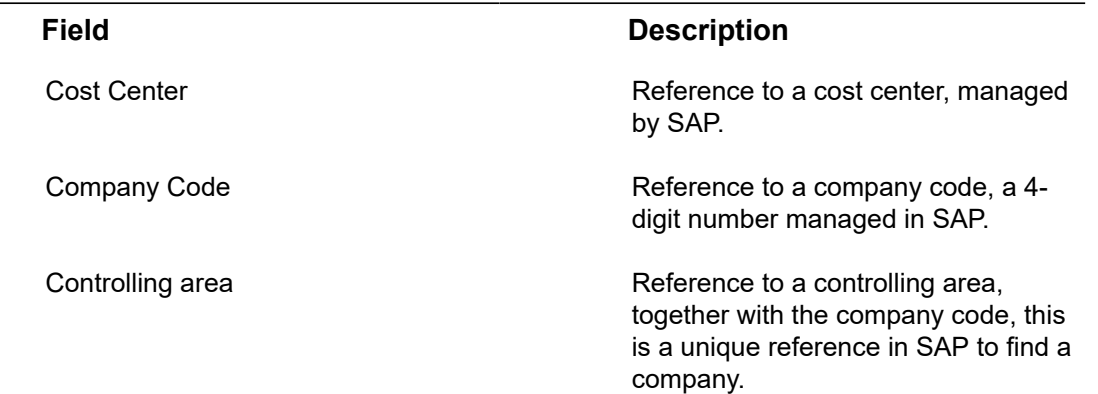

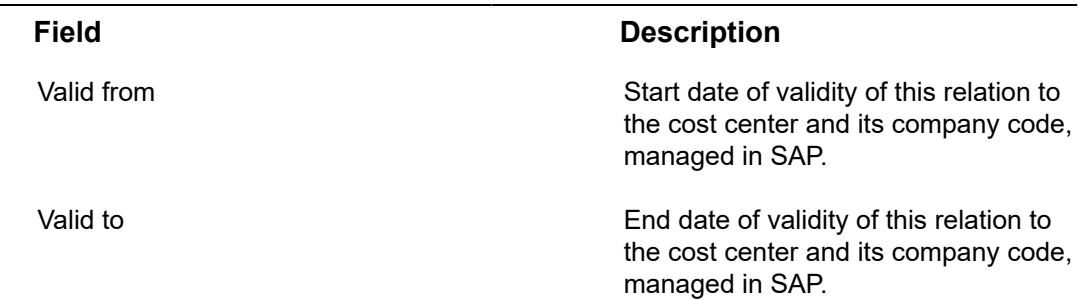

# <span id="page-16-0"></span>Property Types

Property Types are needed for External BO code-mapping.

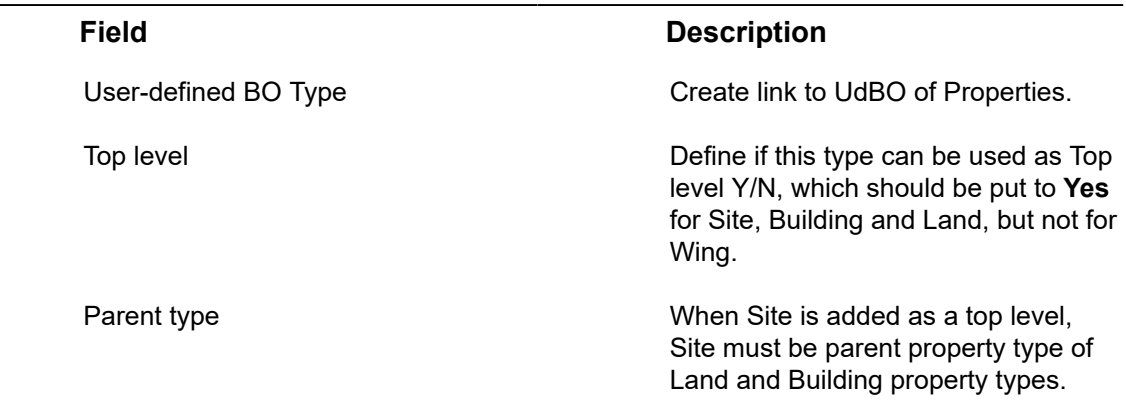

# Property

<span id="page-16-1"></span>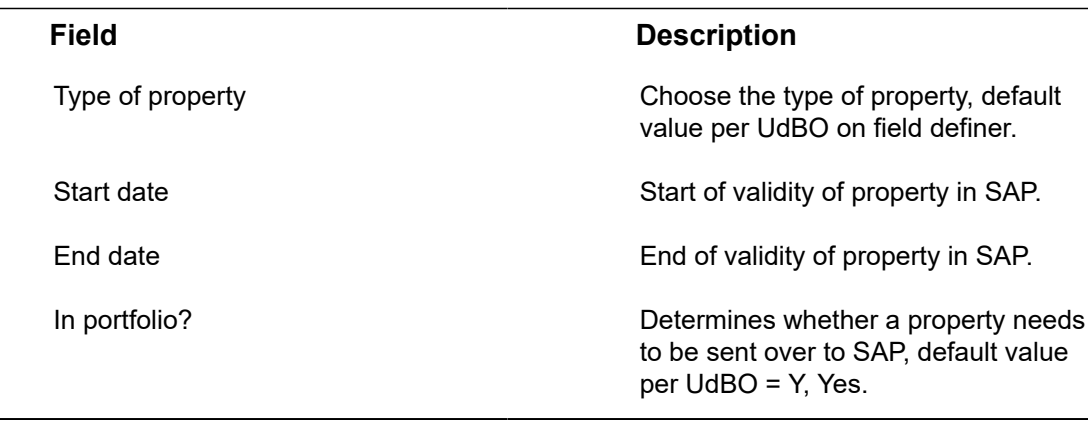

**Field Description**

Initial Changes can be done, no exchange to SAP.

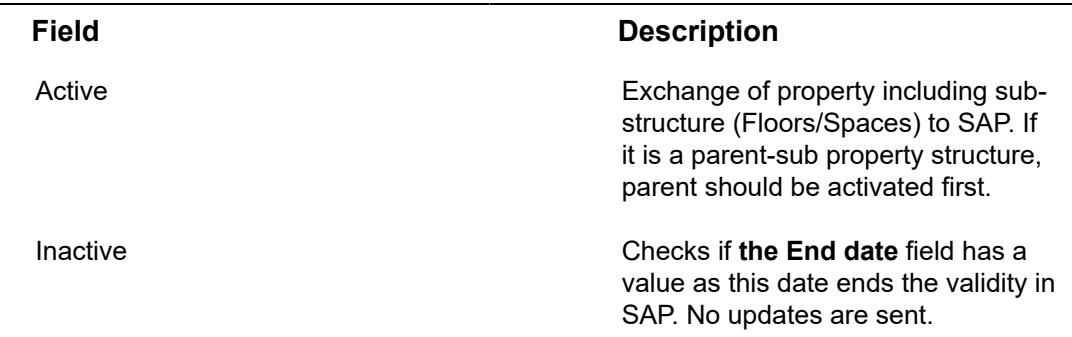

#### **Jump**

Jump to External BO: shows External Link in TSI **External BO Links**.

## <span id="page-17-0"></span>Rentable unit / Rentable unit usages

For rentable units, a difference is made between internal and external units. The fields available and applicable for both are different.

#### **Internal**

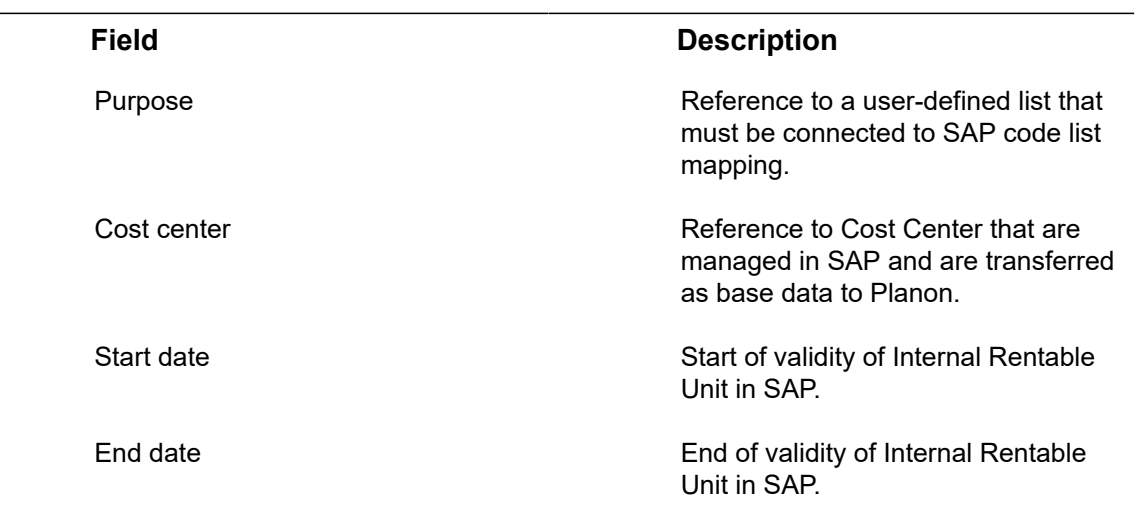

#### **System status**

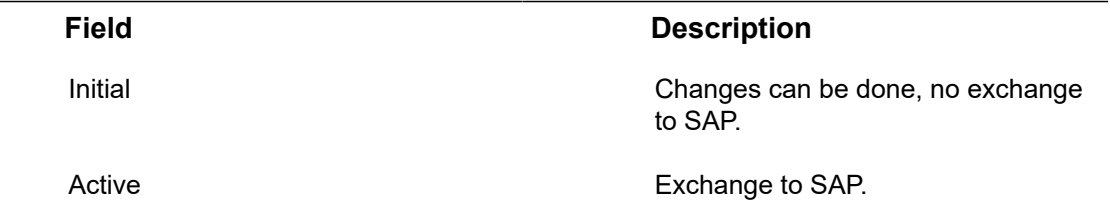

#### **Field Description**

Inactive Checks whether the **End date** field has a value as this date ends the validity in SAP. No updates are sent.

#### **External**

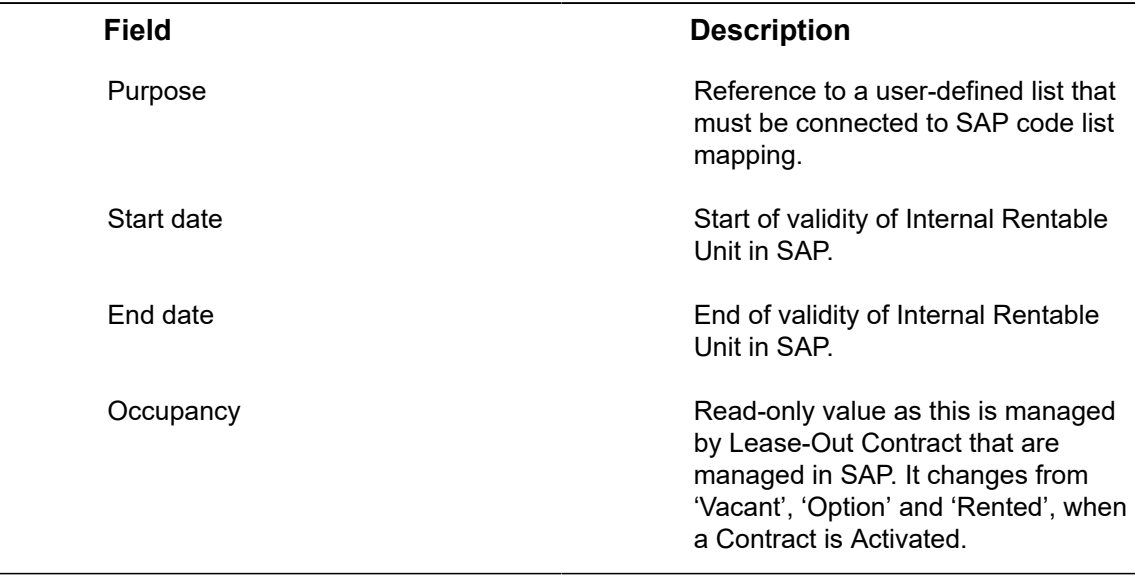

#### **System status**

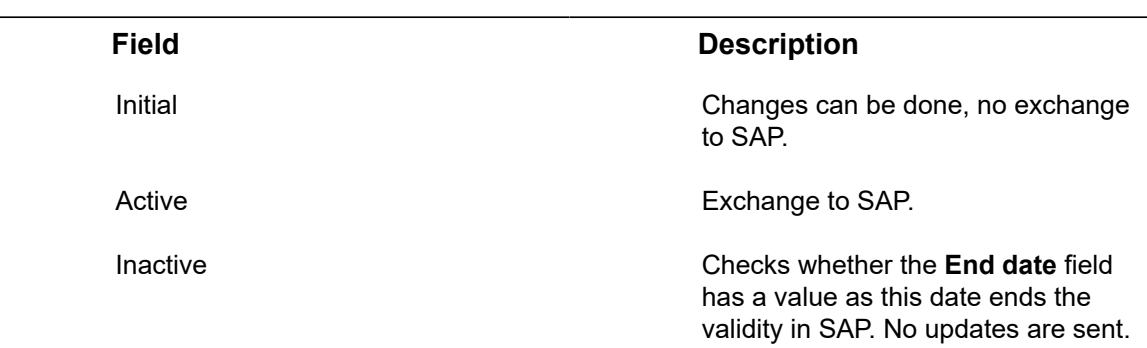

#### **Rentable unit usages**

#### **Field Description**

Usage Usage Reference to a user-defined list that must be connected to SAP code list-

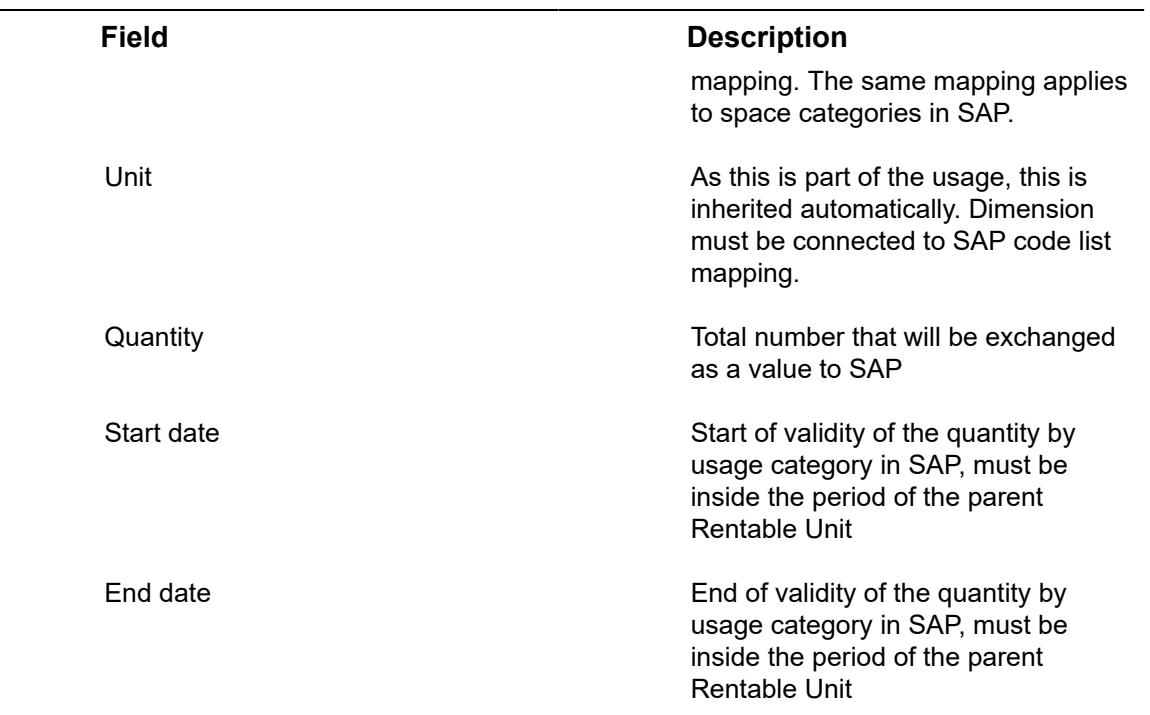

# Space usages

<span id="page-19-0"></span>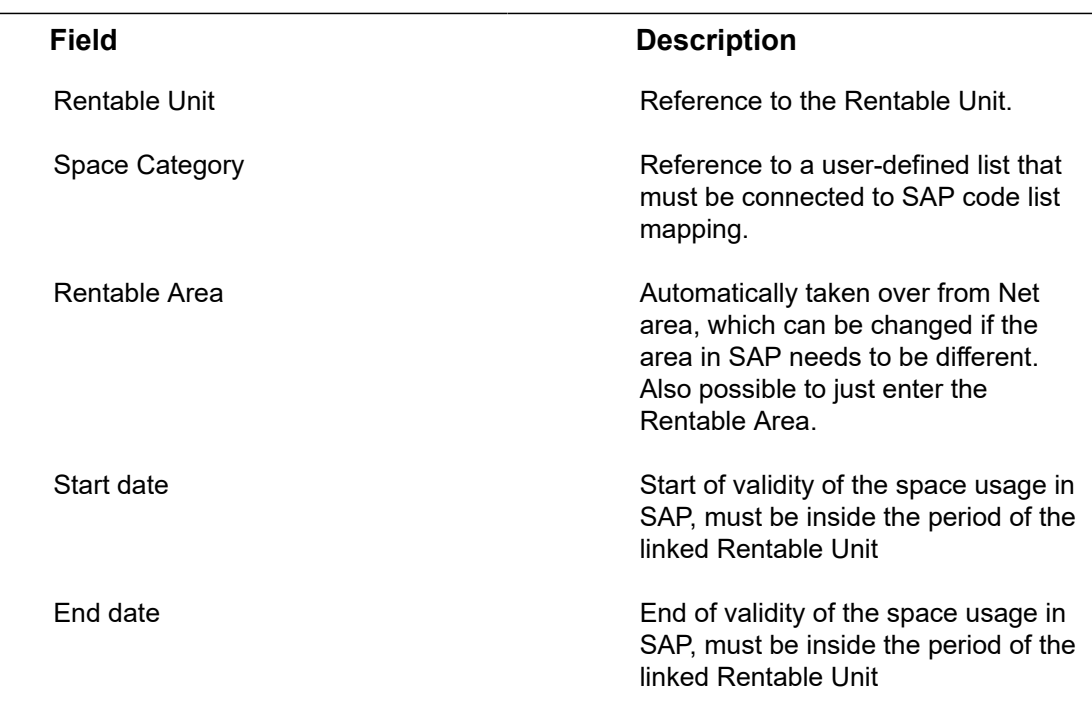

# <span id="page-20-0"></span>Settings Space & Workplace Services Management

The following settings are required for the Space & Workplace Services Management domain:

- Cost center
- Cost center periods

### Cost Center

<span id="page-20-1"></span>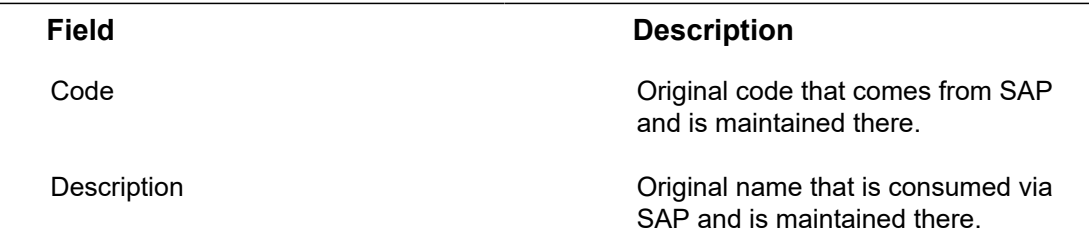

### <span id="page-20-2"></span>Cost Center Periods

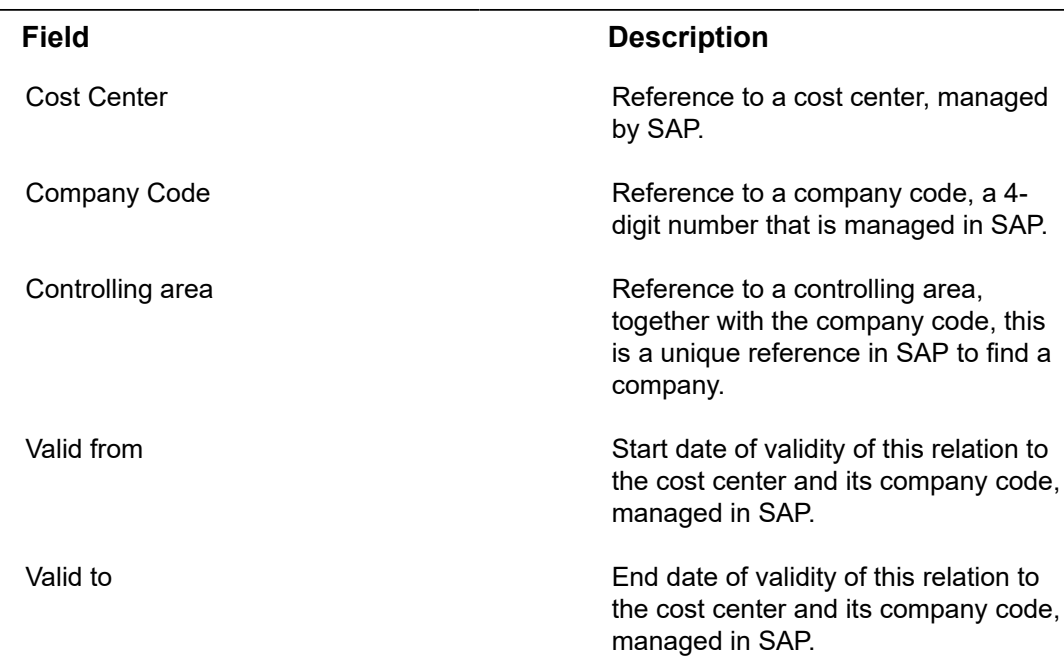

# <span id="page-20-3"></span>Settings Asset & Maintenance Management

The following settings are required for the Asset & Maintenance Management domain:

- Cost center
- Cost center periods

#### Cost Center

<span id="page-21-0"></span>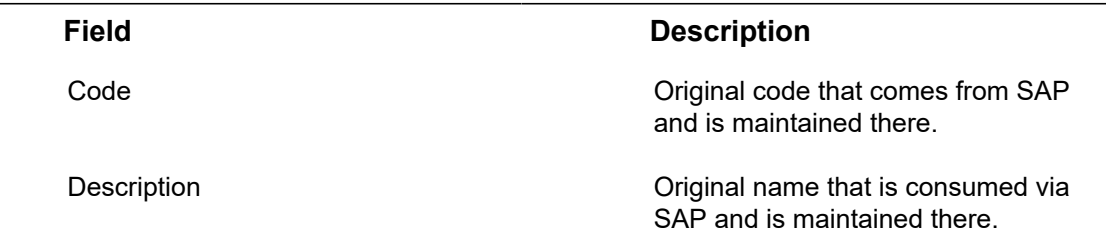

## <span id="page-21-1"></span>Cost Center Periods

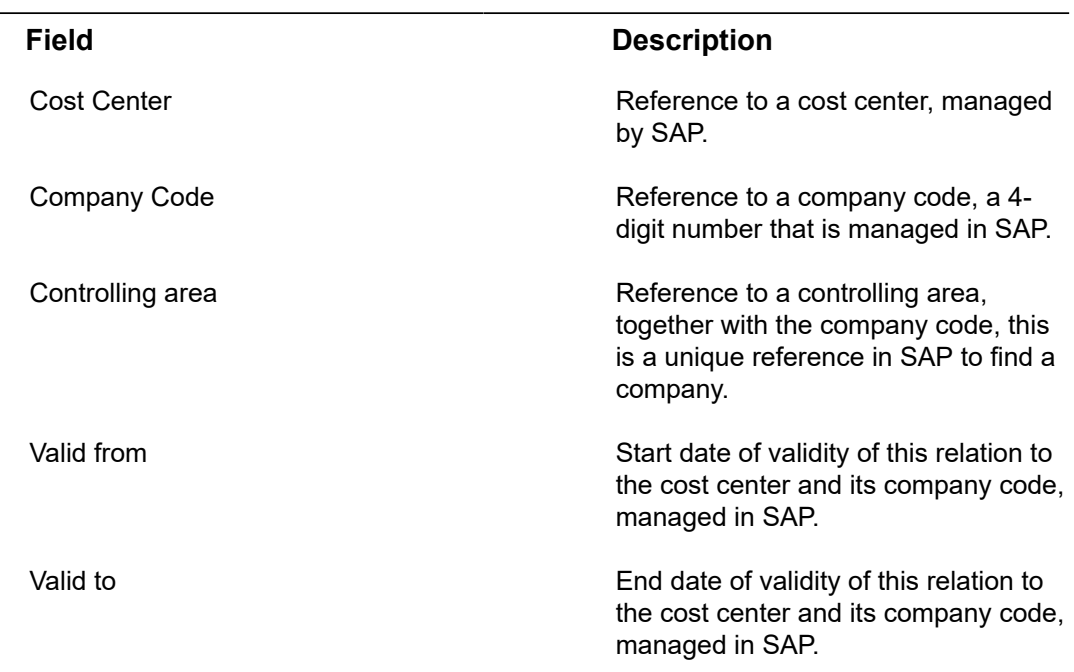

# <span id="page-21-2"></span>Settings Energy & Sustainability Management

The following settings are required for the Energy & Sustainability Management domain:

- Cost center
- Cost center periods

#### Cost Center

<span id="page-22-0"></span>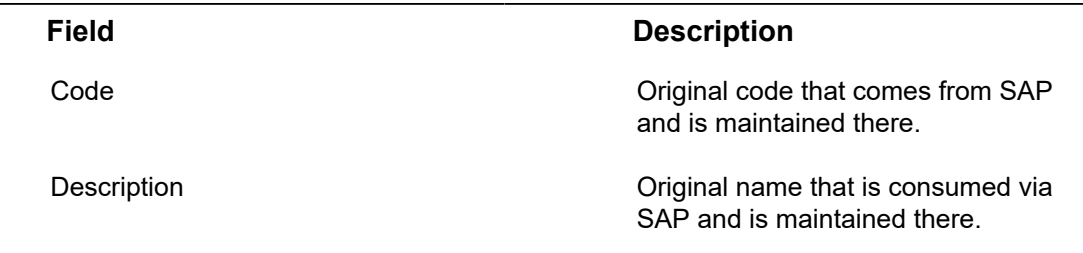

### Cost Center Periods

<span id="page-22-1"></span>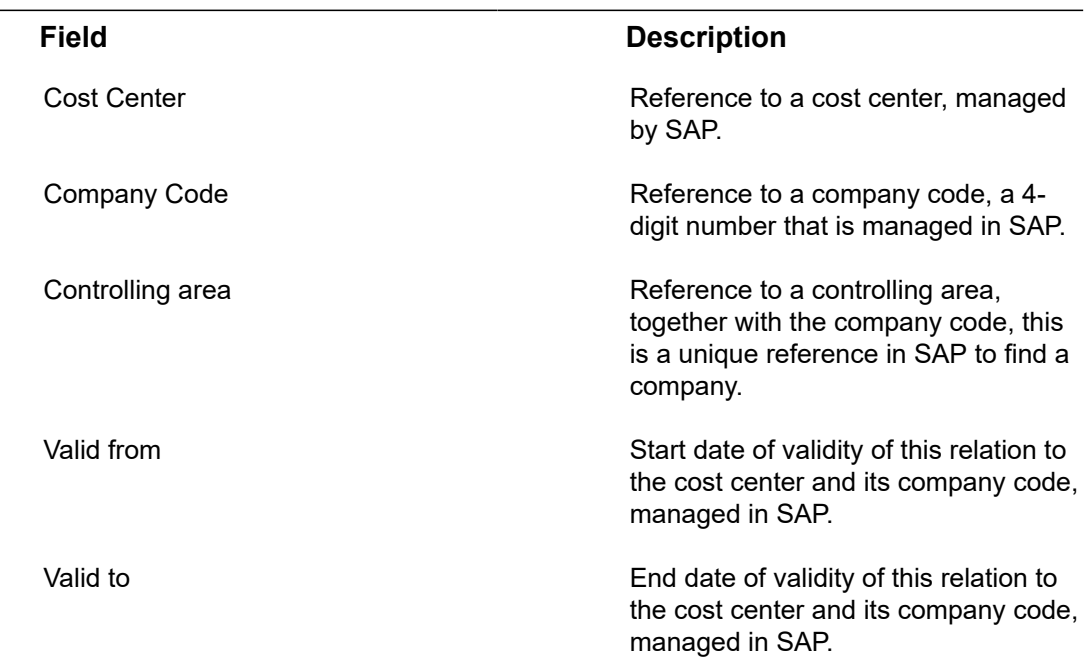

# <span id="page-22-2"></span>Settings Planon Real Estate Management for SAP S/4HANA app

For general information on the Planon Real Estate Management for SAP S/4HANA integration App, please see [Planon Marketplace](https://planonsoftware.com/nl/marketplace/?app=F1817277-AC43-4558-BC5E-C0EFA73FF953&name=Planon%20Real%20Estate%20Management%20for%20SAP%20S%2F4HANA) (see documentation on the **Support** tab).

The app contains settings based on the SAP environment, which need to be provided by the customer. These settings connect the Planon touchpoints to the correct SAP environment by populating the clientID, clientsecret, serviceroot, tokenURL in the Servicemodule settings.

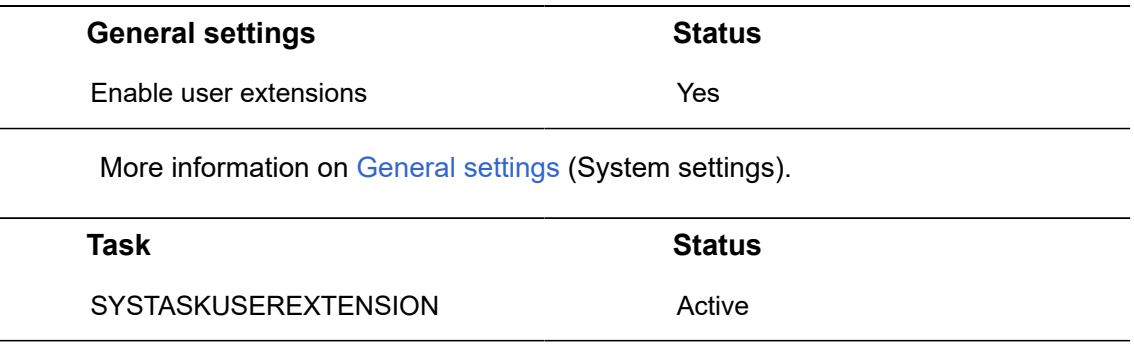

For the touchpoints that Planon needs in order to consume data from the SAP environment, you should set up [task user extensions](https://webhelp.planoncloud.com/en/index.html#page/System%20Settings/c_Task_user_extensions.html) (System Settings).

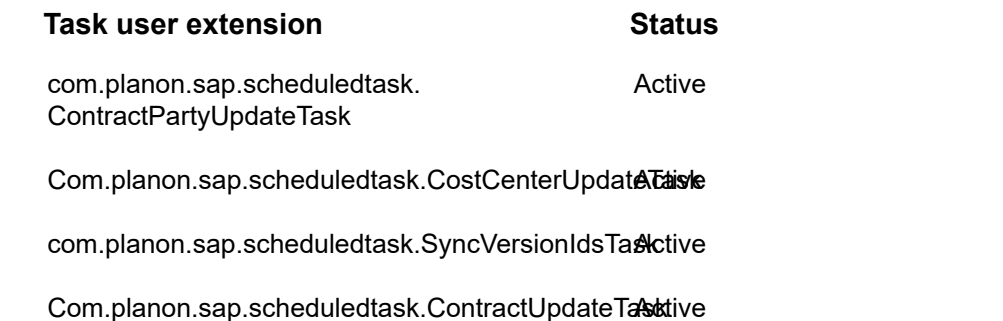

The task triggers the Task user extensions. By system default the schedule minimum is 5 minutes (even if you can set a lower value).

### <span id="page-23-0"></span>Deep link to SAP S/4HANA

With deep links jumps can be made from Planon to SAP. The deep links are available on specific BOs:

- Cost centers
- Rentable unit
- Contracts

Deep links from Planon to SAP S/4HANA currently only works when there is just **one** SAP S/4HANA instance connected to the SAP BTP. They show a 1:1 relation between Planon data and SAP data and they use the created external BO link in the URL.

The deep links are created as extended actions in the Field definer and their corresponding layouts. Refer to the page [Adding extended actions](https://webhelp.planoncloud.com/en/index.html#page/Field%20Definer/t_Adding_extended_actions.html) (Field definer) to add the following deep links/extended actions:

#### **Deep link / extended action BO / UdBO / Layout**

com.planon.sap.tsiaction.ContractDeepLinkTSIActidBO UsrLeaseContract

#### **Deep link / extended action BO / UdBO / Layout**

com.planon.sap.tsiaction.CostCenterDeepLinkTSIBCtiGostCenters

com.planon.sap.tsiaction.RentableUnitDeepLinkTSIdBOon

- UsrRentToUnitExternal
- UsrRentToUnitInternal

#### <span id="page-24-0"></span>Deep link from S/4HANA to Planon

In the [Deep link navigation](https://webhelp.planoncloud.com/en/index.html#page/Deep%20link%20navigation/c_deep_link_definition.html) TSI deep links can be configured.

Make sure the setting **Deep link access allowed?** is set to **Yes** for the involved BOs.

#### <span id="page-24-1"></span>Deep link to External BO

Deep links from Planon data to the TSI external BO links to review the creation of external BO links if they are exchanged with SAP.

From this Jump, you can find relevant outbound logs to check whether updates were processed correctly.

The deep link needs to be configured on the following BOs and their corresponding layouts:

#### **Deep link BO / Layout**

com.planon.sap.tsiaction.NavigationLinkFromBOToExterUs BOLink

- **UsrBuilding**
- UsrLand
- Floors
- **Spaces**
- UsrRentToUnitExternal
- UsrRentToUnitInternal
- UsrLeaseContract

# <span id="page-25-0"></span>**Troubleshooting**

For troubleshooting the integration from Planon to SAP, the following events will be logged:

#### **Planon to SAP**

- 1. For architectural objects on insert -> Status change and mandatory fields on Property (Building, Land and/or Site):
	- External BO link is created for all sub-Architectural Objects if created:
		- Sub-Property
		- Floors
		- Spaces
	- Outbound message is logged to show the insert message.
		- Hierarchy of Property, Floors, Spaces and relevant fields
- 2. For architectural objects on update -> Update of fields on Architectural objects:
	- Outbound message is logged to show the update message
- 3. For rentable objects and architecture object usage on insert -> Status change and mandatory fields on Rentable Unit (Internal or External), with sub-RU Usage or linked Space Usages:
	- External BO link is created for Rentable Units
		- UsrRentToUnitExternal
		- UsrRentToUnitInternal
	- Outbound message is logged to show the insert message
		- Hierarchy of Rentable Unit with RU Usage (s) or SpaceUsages (s) and relevant fields
- 4. For rentable objects and architecture object usage on update -> Update of fields on Rentable Objects and Architecture Object Usage:
	- Outbound message is logged to show the update message

#### **Consumption of SAP data**

For troubleshooting the consumption of SAP data, check:

- Scheduled tasks:
- Status = Active
- When was the last run
- When is the next run
- Transformed inbound raw messages
- Failed inbound raw messages
- Processed inbound messages
- Failed inbound messages

# <span id="page-27-0"></span>Index

# **A**

Asset & Maintenance Management Cost center periods [22](#page-21-1) Cost centers [22](#page-21-0)

# **C**

**Concept** Real Estate Management [8](#page-7-2)

## **E**

Energy & Sustainability Management Cost center periods [23](#page-22-1) Cost centers [23](#page-22-0)

## **P**

Planon REM4SAP Troubleshooting [26](#page-25-0) Planon REM4SAP S/4HANA app Deep link from S/4HANA to Planon [25](#page-24-0) Deep link to External BO [25](#page-24-1) Deep link to SAP S/4HANA [24](#page-23-0)

# **R**

REM Cost center periods [16](#page-15-2) Cost centers [16](#page-15-1) Property [17](#page-16-1) Property types [17](#page-16-0) Rentable unit / Rentable unit usages [18](#page-17-0) Space usages [20](#page-19-0) REM4SAP Concepts [8](#page-7-0) External BO links [12](#page-11-2) Implementation [12](#page-11-0) Implementation steps [12](#page-11-1) Introduction [6](#page-5-0) Preconditions [7](#page-6-0) Solution concept [8](#page-7-1) Solution process [10](#page-9-0)

## **S**

**Settings** 

Asset & Maintenance Management [21](#page-20-3) Energy & Sustainability Management [22](#page-21-2) Planon REM4SAP S/4HANA app [23](#page-22-2) Real Estate Management [16](#page-15-0) Space & Workplace Services Management [21](#page-20-0) Solution vision Real Estate domain [9](#page-8-0) Solution Vision [9](#page-8-0) Space & Workplace Services Management Cost center [21](#page-20-1) Cost center periods [21](#page-20-2)

## **T**

Troubleshooting [26](#page-25-0)